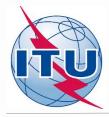

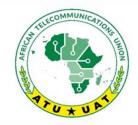

3<sup>rd</sup> and final frequency coordination meeting on the GE84 Plan Optimization for Africa

3<sup>ème</sup> et dernière réunion de coordination des fréquences sur l'optimisation du Plan GE84 pour l'Afrique

24 - 28 January 2022

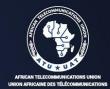

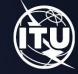

Compatibility analysis
for new frequency requirements
and
optimization of planning
using BR software tools

By Evghenii Sestacov
BR/TSD/BCD

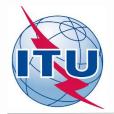

## **Overview**

- Tools to be used
- Frequency band and assigned frequencies
- Technical basis for the GE84 Opt process
- Process diagrams
- Creation of a FLEX requirement
- Compatibility calculations
- Analysis of the results

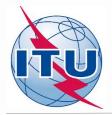

## **BR Tools to be used**

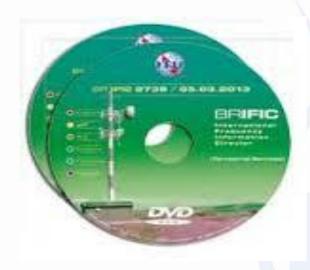

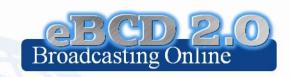

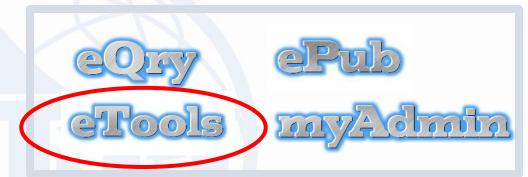

TerRaQ TerRaNotices

**WISFAT** 

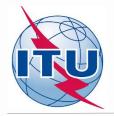

### Frequency band and assigned frequencies

- **√** Frequency band: 87.6 107.9 MHz
- ✓ Assigned frequencies: 87.6; 87.7;...; 107.8; 107.9 MHz (100 kHz step)
- ✓ Special case ("flexible frequency (flexible channel)"):

"flexible channel" — means that during compatibility calculations, the software will scan all frequencies in the frequency band mentioned above and show electromagnetic situation on each co- and adjacent frequencies.

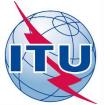

## Technical basis for GE84 Optimization process

- ➤ Technical criteria used for compatibility calculations GE84 Agreement (uniform 100 kHz frequency step, protection ratios etc.)
- > Propagation models: GE84 curves/ITU-R Rec. P.1812
- ➤ Assignments recorded in the GE84 Plan and as well as assignments published in Part A of Special Sections GE84 are taken into account
- > Assignments to other primary services in adjacent bands are not taken into account
- ➤ Some criteria agreed by administrations at the 1<sup>st</sup> Frequency Coordination meeting:
  - To stop submissions of new modifications to the GE84 Plan until the end of the coordination meetings;
  - To submit requirements every other Thursday by 18:00 Geneva time to <a href="mailto:brbcd@itu.int">brbcd@itu.int</a> for the next iteration. If an administration does not submit its requirements, the requirements used for the previous iteration will be taken;
  - General maximum acceptable Nuisance Field Strength (NFS) value is 54 dB(μV/m).
     This value can be reviewed by involved administrations during bi- or multi-lateral negotiations

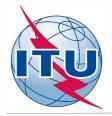

### **GE84 Optimization process and BR assistance**

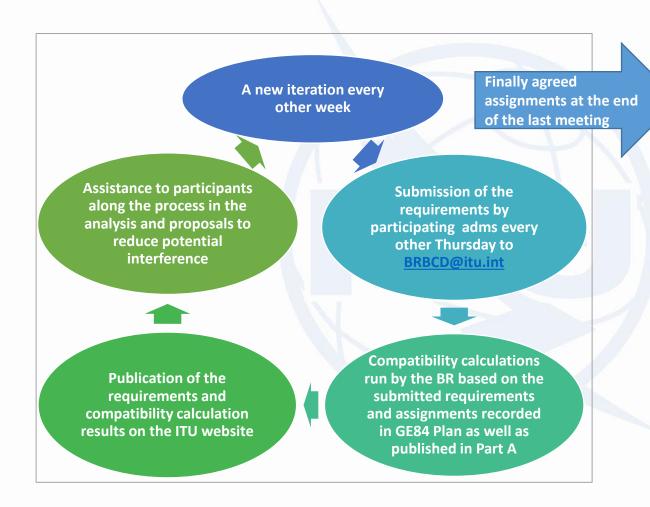

Notification of the agreed assignments to the BR for modification of the GE84 Plan under Article 4 of the GE84 Agreement

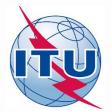

## **GE84 Optimization process** and activity of administrations

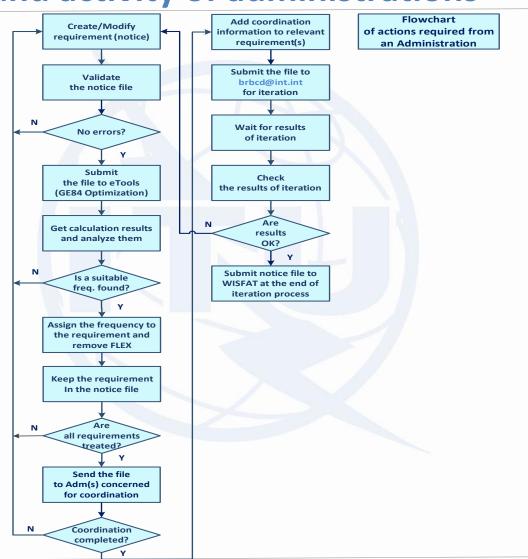

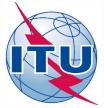

### **Creation of a flex requirement**

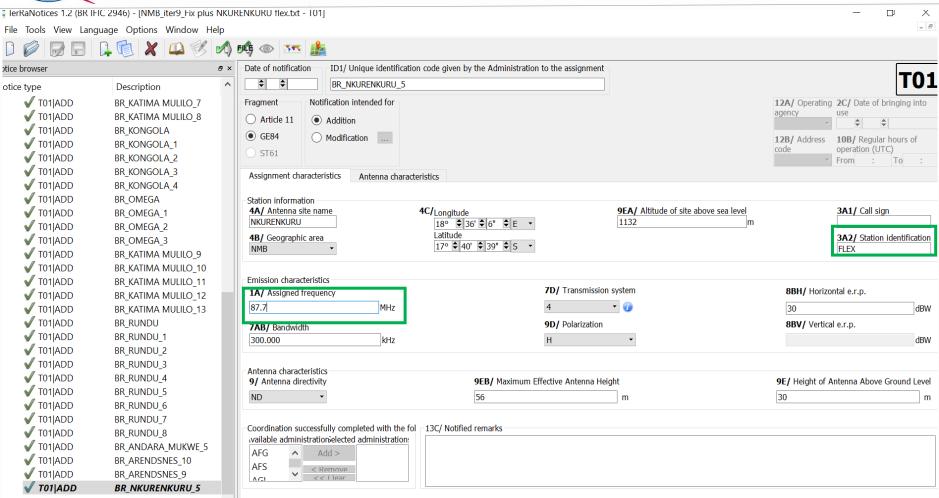

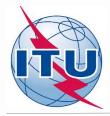

#### Validation and Submission of notice file(s) to eBroadcasting

- **√** Validation of notice(s):
- Initial by TerRaNotices: File -> Validate and save file
- Deep by Online validation tool at:
- https://www.itu.int/ITU-R/terrestrial/OnlineValidation/Login.aspx or
- https://www.itu.int/ITU-R/eTerrestrial/eValidation

The notice file shall not contain errors.

- **✓** Submission of the notices to eBroadcasting:
- O Go to web-portal eTools: <a href="https://www.itu.int/ITU-R/eTerrestrial/ECalculations">https://www.itu.int/ITU-R/eTerrestrial/ECalculations</a>
- Select:
- GE84 calculation type
- GE84 Optimization option
- Click on New calculation
- Change configuration information if needed. More information and description of results can be found in etools Documentations -> GE84 Optimization
- Browse and Upload the notice file together with the notice file(s) of neighboring country(-ies) to eBCD web-portal
- Label your job and click on Submit

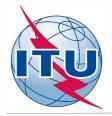

## **Getting compatibility calculation results**

- ✓ Click on Back to calculation history
- ✓ Wait for results (either email message received or by clicking time-totime on Refresh until job status becomes *Success*)
- ✓ Click on the job Id number to see the results
- ✓ Select desired modes for considering interference and Set Acceptable NFS value (for example 54 dB(μV/m))
- ✓ Select Evaluate Statistics option
- ✓ Select an Administration
- ✓ Click on Evaluate Statistics
- ✓ Select the desired requirement for analysis
- **✓** Analyze compatibility calculation results

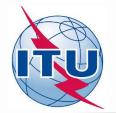

# Outcome of compatibility analysis Fixing of a selected frequency

- 1) For flex requirements please note frequency(-ies) on which calculated NFSs in both directions (received and generated) do not exceed the acceptable NFS value, i.e. frequency (-ies) assignable to this site (highlighted in green).
- 2) To assign a specific frequency (to fix a frequency) from the list of assignable ones, it is necessary to modify the initial flex requirement (notice) containing 87.7 MHz and FLEX by changing 87.7 MHz to a selected one and remove FLEX.
- 3) While fixing of a selected frequency, please bear in mind that adjacent frequencies in the range ±300 kHz from the selected one are further considered as non-assignable for this site.

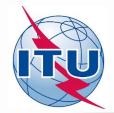

## Outcome of compatibility analysis General recommendations

If no assignable frequency has been found, it is advisable to apply for a selected frequency the following:

- > Detailed calculations involving a digital terrain map (for example based on Rec. ITU-R P.1812).
- Coordination with neighbors concerned. In case of successful coordination insert this information in the COORD section of the notice.
- Change of technical characteristics of the requirement in question. Please keep in mind that the calculated NFSs might be changed by modifying:
  - Polarization, location;
  - Antenna height, Effective Radiated Power (for generated NFS only).
- Removal of excessive requirements.
- Combination of above.
- > Select another frequency and repeat measures above.

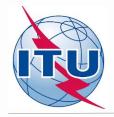

## Outcome of compatibility analysis Another chance: Best practices approach

If still no assignable frequency has been found, by using this approach it is also possible to assign frequencies with 400 kHz difference between co-sited transmitters as shown on example rounded in green below:

| lacktriangle            |    | Eroa         |               |                             |     | ERP in |      |              |               |                 |       |
|-------------------------|----|--------------|---------------|-----------------------------|-----|--------|------|--------------|---------------|-----------------|-------|
| Transmitter Location    | СТ | Freq.<br>MHz | Station       | Coverage area               | Pol | dBW    | Mode | Longitude    | Latitude      | Coord X Coord Y | / ASL |
| AARAU OBERHOLZ          | AG | 97.7         | Radio 32      | Aarau, Erlinsbach, Kölliken | ٧   | 20     | S    | 8° 2' 28" E  | 47° 22' 38" N | 2645490 1247555 | 486   |
| AARBURG FESTUNG         | AG | 91.3         | SRF 3         | K103 Umfahrung Aarburg      |     |        | S    | 7° 54' 11" E | 47° 19' 34" N | 2635110 1241795 | 406   |
|                         | AG | 94.0         | Radio Argovia |                             |     |        | S    | 7° 54' 11" E | 47° 19' 34" N | 2635110 1241795 | 406   |
|                         | AG | 96.0         | SRF 1         |                             |     |        | S    | 7° 54' 11" E | 47° 19' 34" N | 2635110 1241795 | 406   |
|                         | AG | 97.3         | Radio 32      |                             |     |        | S    | 7° 54' 11" E | 47° 19' 34" N | 2635110 1241795 | 406   |
| AARBURG PARADISLI       | AG | 91.3         | SRF 3         | K103 Umfahrung Aarburg      |     |        | S    | 7° 54' 22" E | 47° 19' 13" N | 2635340 1241155 | 408   |
|                         | AG | 94.0         | Radio Argovia |                             |     |        | S    | 7° 54' 22" E | 47° 19' 13" N | 2635340 1241155 | 408   |
|                         | AG | 96.0         | SRF 1         |                             |     |        | S    | 7° 54' 22" E | 47° 19' 13" N | 2635340 1241155 | 408   |
|                         | AG | 97.3         | Radio 32      |                             |     |        | S    | 7° 54' 22" E | 47° 19' 13" N | 2635340 1241155 | 408   |
| ABBAYE PONT AGOUILLONS  | VD | 87.6         | Espace 2      | Vallée de Joux              | V   | 30     | S    | 6° 20' 2" E  | 46° 40' 14" N | 2515461 1169417 | 1145  |
|                         | VD | 99.5         | La Première   |                             | V   | 30     | S    | 6° 20' 2" E  | 46° 40' 14" N | 2515461 1169417 | 1145  |
|                         | VD | 101.4        | Couleur 3     |                             | V   | 30     | S    | 6° 20' 2" E  | 46° 40' 14" N | 2515461 1169417 | 1145  |
| ADELBODEN WINTERTAL     | BE | 88.1         | SRF 1         | Adelboden                   | V   | 13     | S    | 7° 33' 5" E  | 46° 28' 52" N | 2608648 1147773 | 1449  |
|                         | BE | 90.2         | SRF 2 Kultur  |                             | V   | 13     | S    | 7° 33' 5" E  | 46° 28' 52" N | 2608648 1147773 | 1449  |
|                         | BE | 104.9        | SRF 3         |                             | V   | 13     | S    | 7° 33' 5" E  | 46° 28' 52" N | 2608648 1147773 | 1449  |
| AESCH HAUPTSTRASSE      | BL | 96.7         | SRF 1         | Dornach, Gempen             | V   | 19     | S    | 7° 35' 48" E | 47° 28' 12" N | 2611911 1257717 | 314   |
| AESCH ZUERICH UETLIBERG | ZH | 88.0         |               | A4                          |     |        | S    | 8° 30' 54" E | 47° 20' 39" N | 2681348 1244255 | 429   |
|                         | ZH | 93.6         | Radio 1       |                             |     |        | S    | 8° 30' 54" E | 47° 20' 39" N | 2681348 1244255 | 429   |
|                         | ZH | 94.6         | SRF 1         |                             |     |        | S    | 8° 30' 54" E | 47° 20' 39" N | 2681348 1244255 | 429   |
|                         | ZH | 99.2         | Radio Central |                             |     |        | S    | 8° 30' 54" E | 47° 20' 39" N | 2681348 1244255 | 429   |
|                         | ZH | 99.6         | SRF 2 Kultur  |                             |     |        | S    | 8° 30' 54" E | 47° 20' 39" N | 2681348 1244255 | 429   |
|                         | ZH | 100.9        |               |                             |     |        | S    | 8° 30' 54" E | 47° 20' 39" N | 2681348 1244255 | 429   |
|                         | ZH | 102.8        | Radio 24      |                             |     |        | S    | 8° 30' 54" E | 47° 20' 39" N | 2681348 1244255 | 429   |
|                         | ZH | 105.8        | SRF 3         |                             |     |        | S    | 8° 30' 54" E | 47° 20' 39" N | 2681348 1244255 |       |
|                         | ZH | 106.7        | Radio Zürisee |                             |     |        | S    | 8° 30' 54" E | 47° 20' 39" N | 2681348 1244255 | 429   |

Source: Swiss Federal Office of Communications (OFCOM) <a href="https://www.bakom.admin.ch/bakom/en/homepage/frequencies-and-antennas/broadcasting.html">https://www.bakom.admin.ch/bakom/en/homepage/frequencies-and-antennas/broadcasting.html</a>

Important! The procedure is not automatic. Due attention should be paid to other interferers/affected

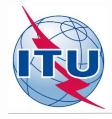

### Some useful links

- https://www.itu.int/en/ITU-R/terrestrial/broadcast/africa/Pages/default.aspx
- https://www.itu.int/en/ITU-R/terrestrial/broadcast/Pages/FMTV.aspx
- https://www.itu.int/en/ITUR/terrestrial/tpr/Pages/FMTVNotices.aspx#FMTVNotices
- https://www.itu.int/en/ITU-R/terrestrial/broadcast/africa/Documents/1stMeteeng/info\_docs/INFO\_GE84 Opt-1-E\_final.pdf

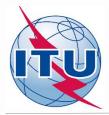

## Thank you for your attention!

Questions?

brbcd@itu.int